HOW TO FUND *your* ACCOUNT

## *Making or changing contributions to your 403(b)*

**STEP 1**: Log in to the account you created at **weabenefits.com/ yourmoney.**

**STEP 2**: Once logged in, click on the "My Plans" tab.

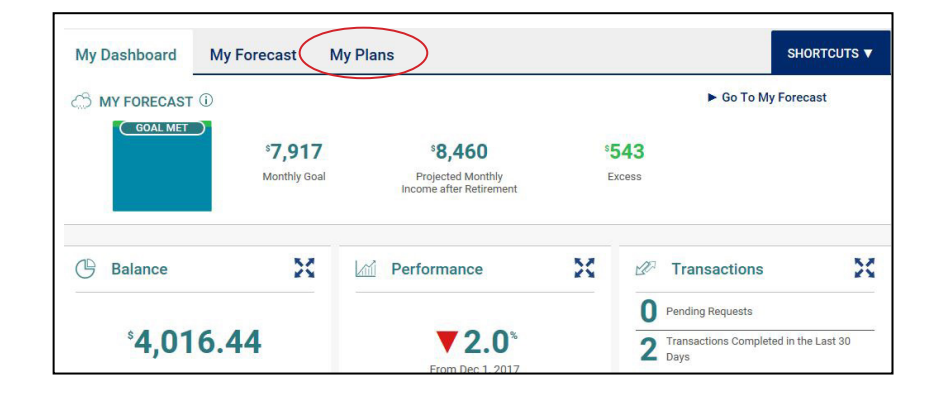

## **STEP 3**: Click on "Deferrals".

**STEP 4**: Select a plan from the drop down menu.

**STEP 5**: Click on"Change Contributions" to view your current deferral rate.

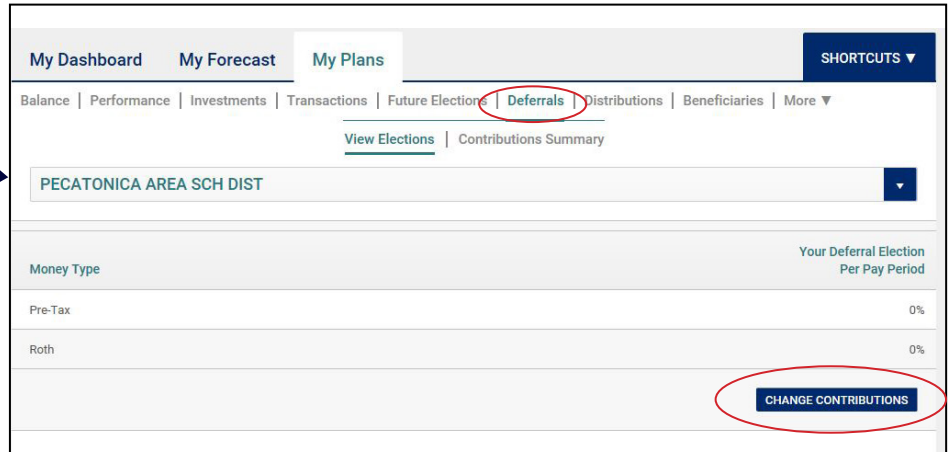

## **STEP 6**: Once the Change My Contributions window opens, choose your contribution rate by moving the slider to the desired amount.

If your plan allows, you may be able to choose between pre-tax or Roth contributions.

**STEP 7: Click "Continue" then** verify and submit your changes.

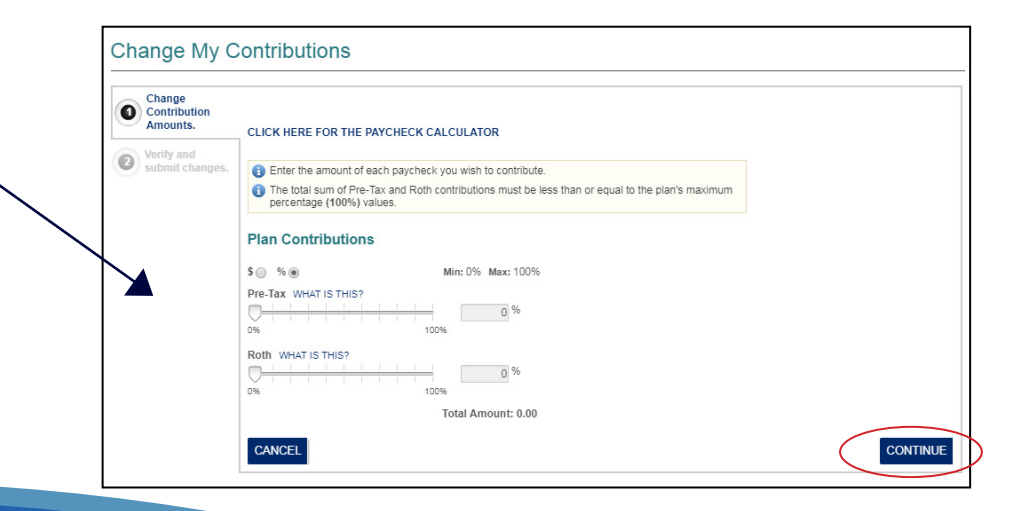

## **WEA** Member Benefits<sup>®</sup>

The 403(b) retirement program is offered by the WEA TSA Trust. TSA and IRAprogram registered representatives are licensed through WEA Investment Services, Inc., member FINRA. The Trustee Custodian for the WEA Member Benefi accounts is Newport Trust Company. TSA 4231-280-0223.